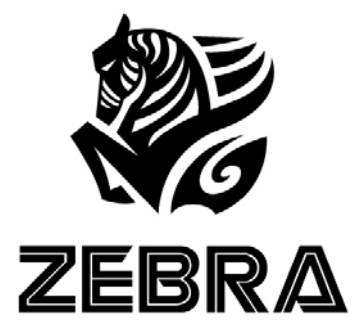

# **ZEBRA VPN USB DONGLE USER'S GUIDE**

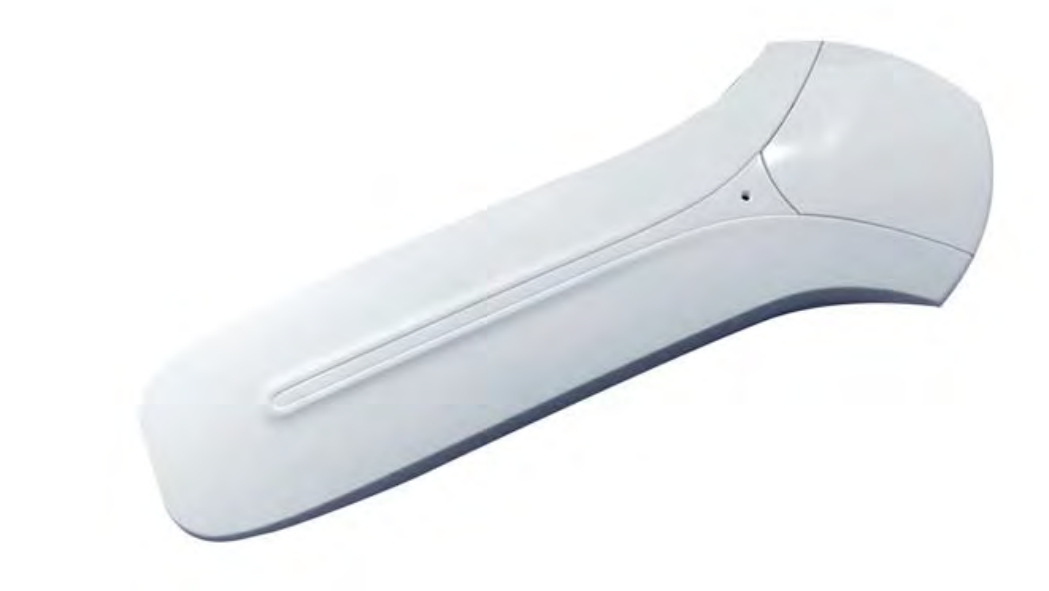

Let's begin with a quick setup. It only requires a few steps. Then, you can enjoy the Internet the way it should be!

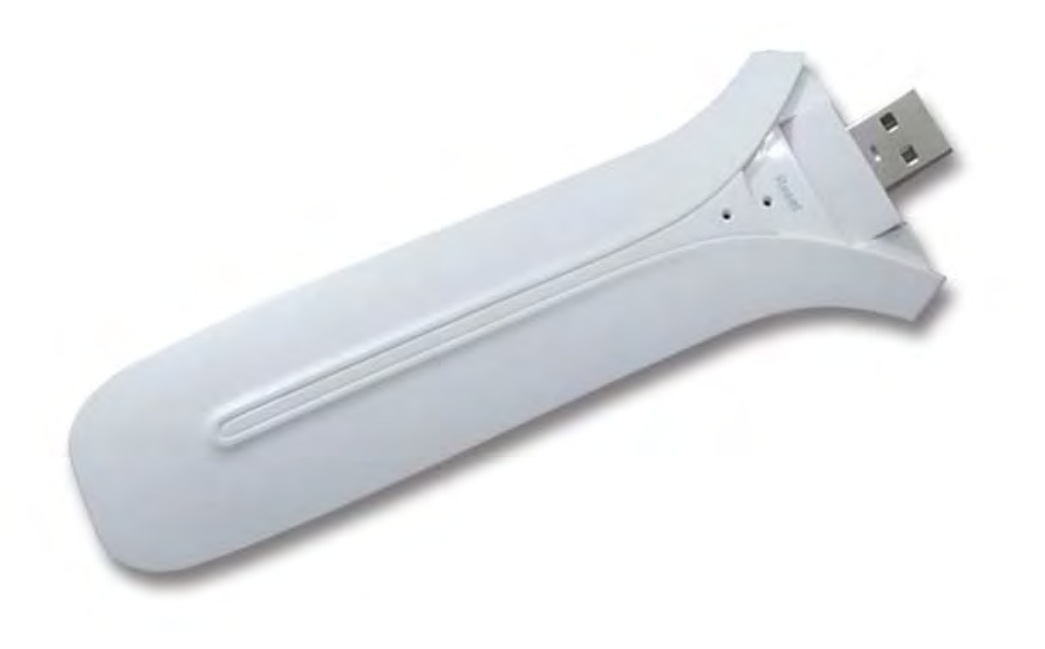

First, remove the cap of Zebra VPN USB Dongle. Then, **power it up by plugging it into any USB ports or mobile power banks.** When the green light is on, it means Zebra VPN USB Dongle is starting up. Wait for 2 minutes until it's completely on. Then, we can start the setup process!

Let's begin with the setup process!

First, search for Zebra VPN USB Dongle's Wi-Fi signal, and connect to the one with the name **"MiniVPN"**

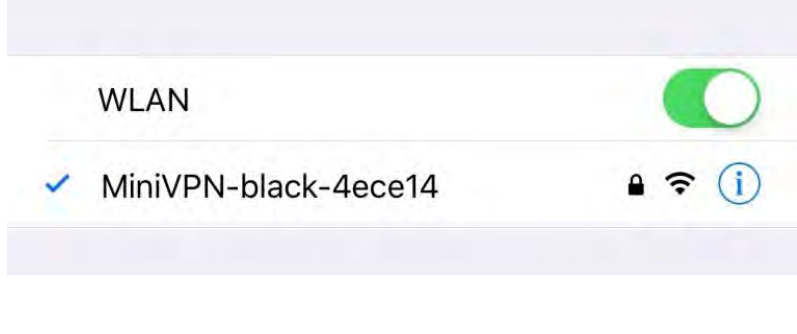

Tips: Defalt password for Wi‐Fi is 12345678

Next, open the browser on your smartphone or PC. A browser is a software application that lets you visit web pages on the Internet. Some of the most used browser icons will be provided.

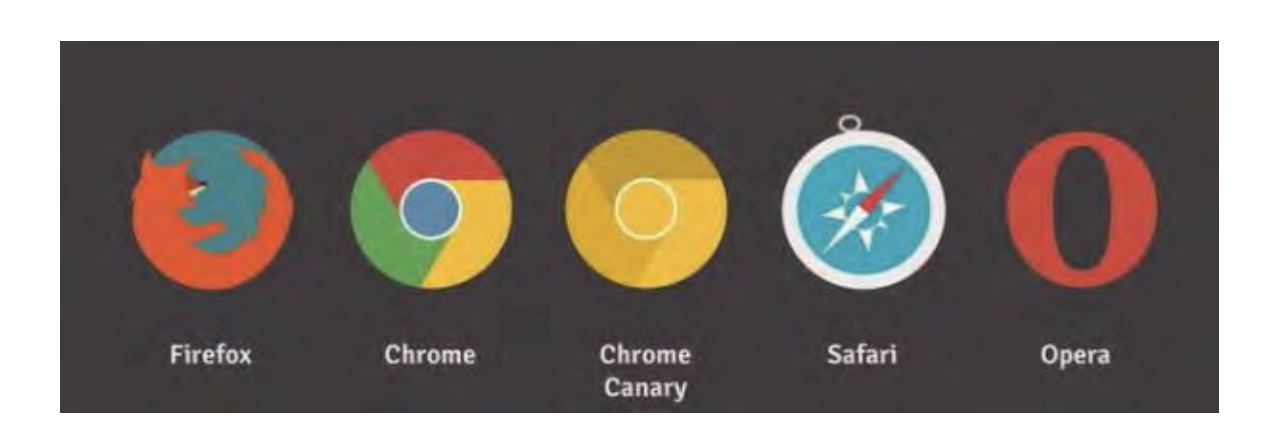

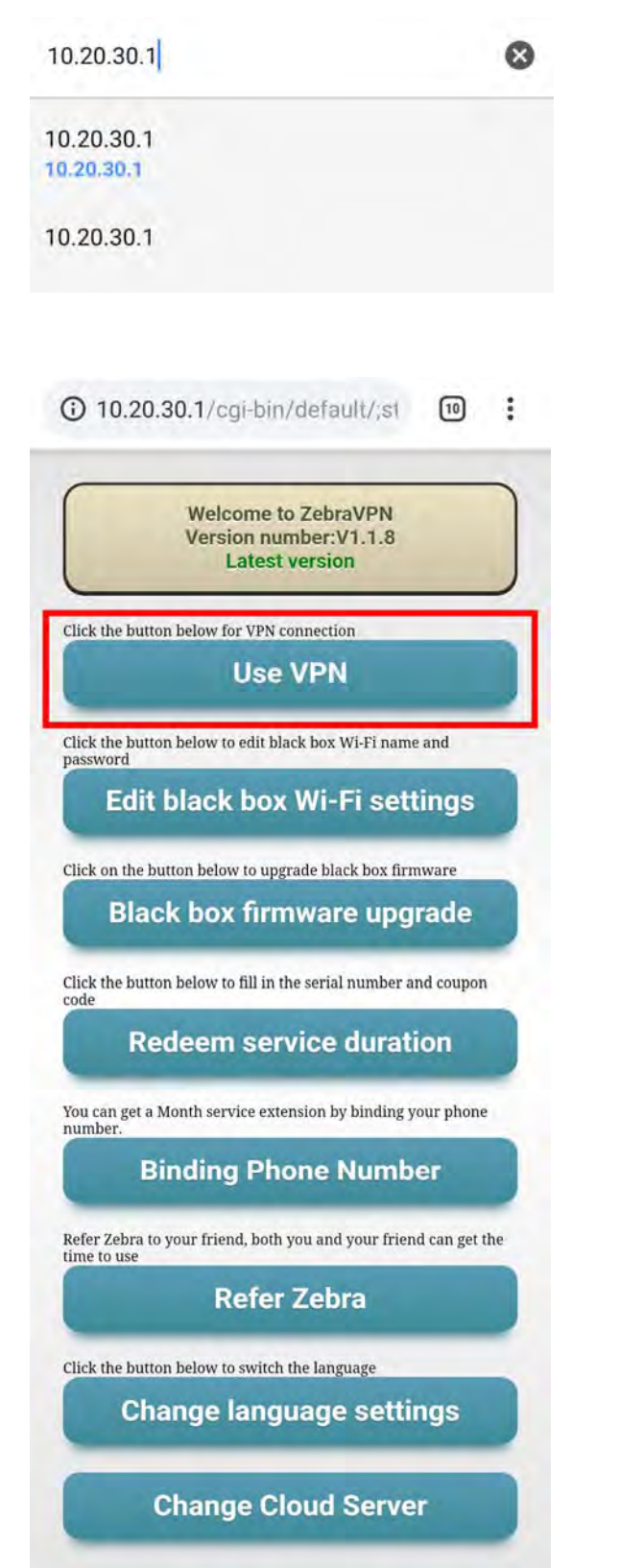

After connecting to Wi‐Fi, please type in **10.20.30.1** on your browser. Then, you will **access the control interface** of Zebra VPN USB Dongle.

Since this is your first access, Wi‐Fi remains disconnected. To setup the internet connection, click **"Use VPN"**. Then, choose **"Wi‐Fi Settings"**.

Tips: The APP version won't be updated until it's connected to the Internet. It will automatically update to the latest version once the internet is setup.

After entering the Wi‐Fi setting page, it's time to setup the internet and let Zebra VPN USB Dongle kick in!

Choose the Wi‐Fi connection that is currently available. Then, all you have to do is type in the Wi‐Fi password and click **"Connect"**. You've finished the setup!

If there were no Wi‐Fi signal available, click on **"Refresh"**. It will scan for Wi-Fi signal once again.

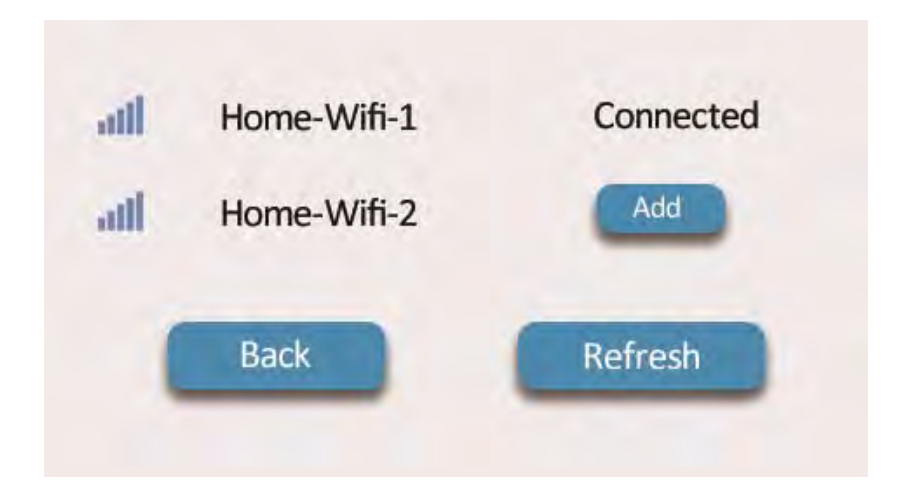

Tips: After Wi‐Fi is successfully connected, Zebra VPN USB Dongle will restart its Wi‐Fi connection. Thus, there might be a chance that your smartphone or PC disconnects from Zebra VPN USB Dongle. Please wait for about a minute, and reconnect your smartphone or PC with Zebra VPN USB Dongle. Then, access 10.20.30.1 once again.

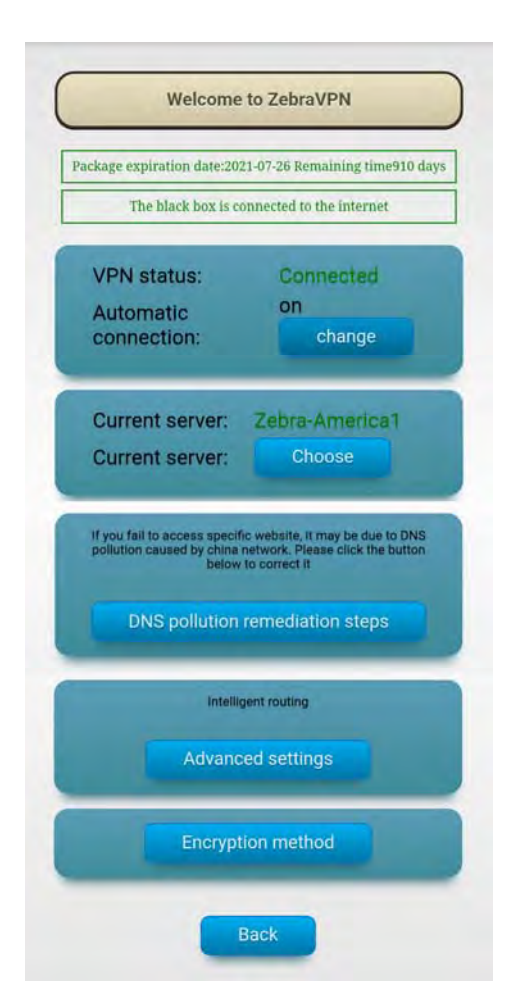

## **USE VPN**

Access the control interface once again, you'll find that Zebra VPN USB Dongle has been successfully setup. Isn't it simple?

Now you can connect to VPN by clicking on "Use VPN"!

If the VPN status says "Connected", it means we can finally access the Internet around the world.

**"Switch" Button**: Default setting for auto connection is "On", meaning it automatically connects to the internet once it's setup. Click "Switch" to switch to manual connection.

**"Change" Button**: Click on the button, and it will show you a list of servers from different regions. Choose the server that matches your need. The following servers are available: USA, Shanghai, Shenzhen, Hong Kong, Taiwan, and Japan.

**"DNS Pollution Remediation Steps" Button**: If your VPN is not connecting while it's showing "connected", follow the steps and it might help you solve the problem.

**"Advanced Settings" Button**: Setup intelligent routing and increase the speed of local internet connection.

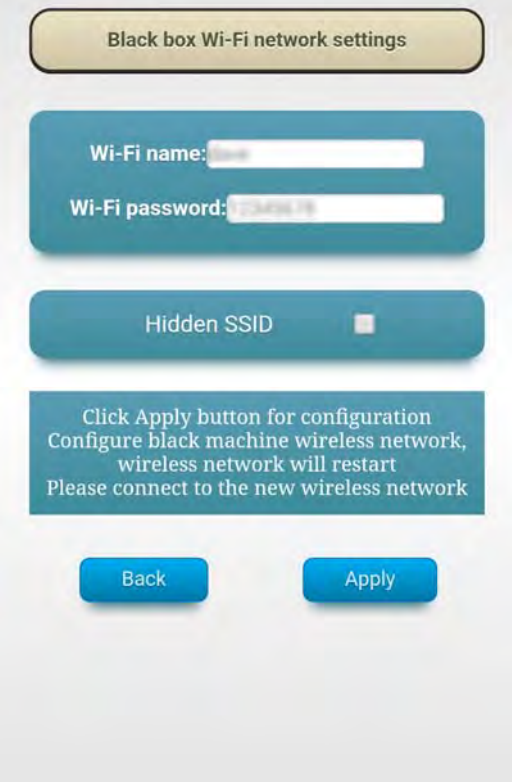

### **WI‐FI SETTING**

On this page, you can change the Wi‐Fi name and passord.

You may also keep the Wi‐Fi name invisible, which prevents others to steal your VPN connection.

Tips: After changing the name of Zebra VPN USB Dongle, the Wi‐Fi connection will be disconnected. Reconnect to the Wi‐Fi with new name.

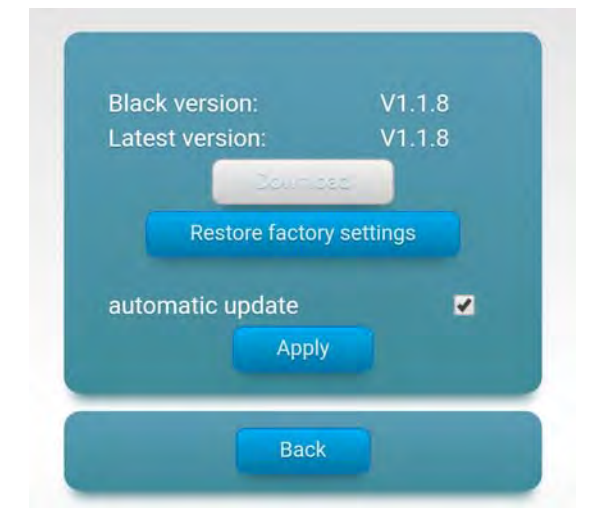

### **FIRMWARE UPGRADE**

We will provide further updates against the latest internet restriction. Please check on updates of the software on our website. If there is a latest version of the software, please install it immediately for better internet experiences.

# **REDEEM SERVICE DURATION (SUBSCRIPTION RENEWAL)**

Renewal of subscription is available. You can purchase a **renewal card** and redeem service duration.

In addition, you may also r**enew your subscription on our official website**, which extends the service duration directly to Zebra VPN USB Dongle.

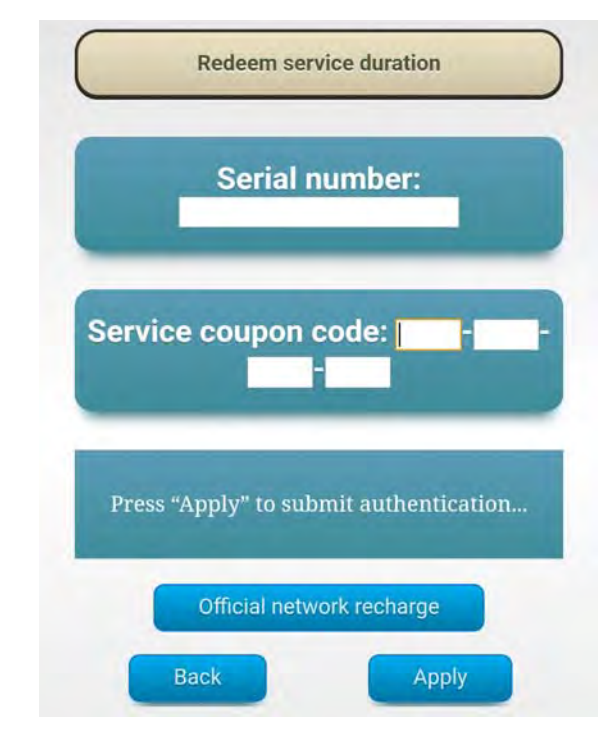

## **CONNECTION TO SMARTPHONE & INVITATION CODE**

To redeem your service duration, please connect your smartphone with Zebra VPN USB Dongle.

Also, you can get a free extension for service duration by recommending Zebra VPN USB Dongle to your friends. The invitation code will be the name of your smartphone.

Thank you for your trust and confidence in our company. We will do our best to provide the best service. Should you have any questions, please contact our online customer service.

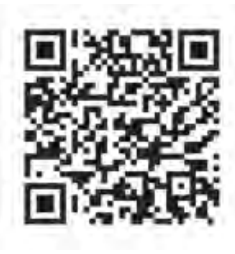

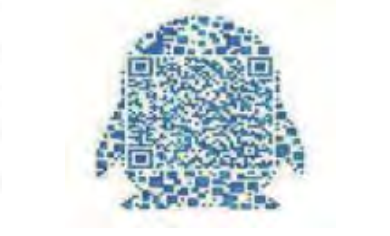

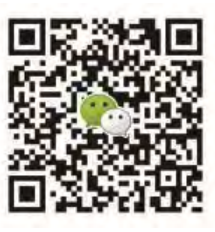

**Line WeChat QQ**

#### **Federal Communication Commission Interference Statement**

This equipment has been tested and found to comply with the limits for a Class B digital device, pursuant to Part 15 of the FCC Rules.

These limits are designed to provide reasonable protection against harmful interference in a residential installation.

This equipment generates, uses and can radiate radio frequency energy and, if not installed and used in accordance with the

instructions,

may cause harmful interference to radio communications. However, there is no guarantee that interference will not occur in a particular installation.

If this equipment does cause harmful interference to radio or television reception, which can be determined by turning the equipment off and on,

the user is encouraged to try to correct the interference by one of the following measures:

- Reorient or relocate the receiving antenna.
- Increase the separation between the equipment and receiver.
- Connect the equipment into an outlet on a circuit different from that to which the receiver is connected.
- Consult the dealer or an experienced radio/TV technician for help.

FCC Caution: Any changes or modifications not expressly approved by the party responsible for compliance could void the user's authority to operate this equipment.

This device complies with Part 15 of the FCC Rules. Operation is subject to the following two conditions:

This device may not cause harmful interference, and

This device must accept any interference received, including interference that may cause undesired operation.

For product available in the USA/Canada market, only channel 1~11 can be operated. Selection of other channels is not possible.

(1) 「經型式認證合格之低功率射頻電機,非經許可,公司、商號或使用者均不得擅自 變更頻率、加大功率或變更原設計之特性及功能」。

(2) 「低功率射頻電機之使用不得影響飛航安全及干擾合法通信;經發現有干擾現象時, 應立即停用,並改善至無干擾時方得繼續使用。

前項合法通信,指依電信法規定作業之無線電通信。低功率射頻電機須忍受合法通信或 工業、科學及醫療用電波輻射性電機設備之干擾」。

(3) 「電磁波曝露量 MPE 標準值 1mW/cm2,送測產品實測值為:0.0799 mW/cm2」。

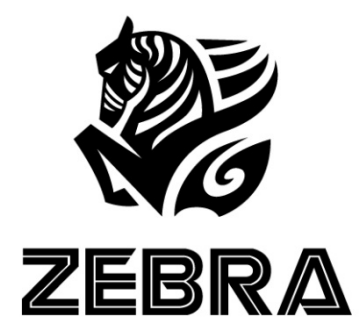

# **THANK YOU FOR USING ZEBRA VPN USB DONGLE**

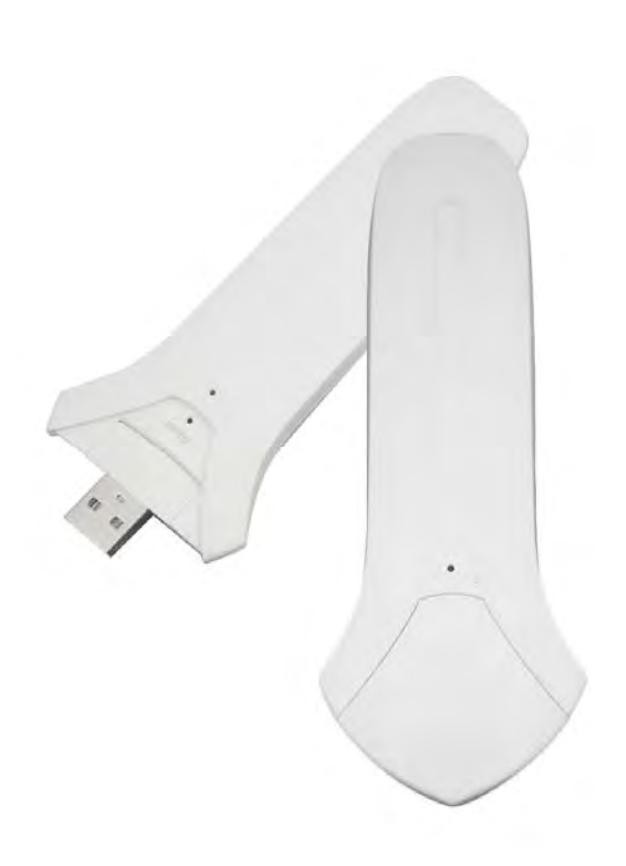